Microbit leerjaar 1

Technasium Metis Montessori Lyceum

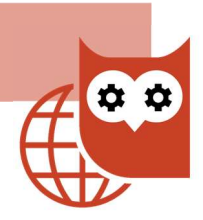

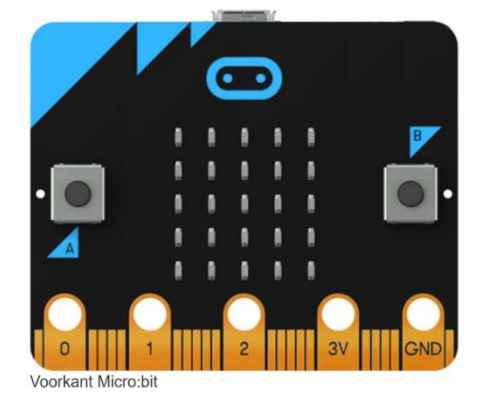

Micro:bit is een piepklein computertje met superveel mogelijkheden om te programmeren. Hij bevat 25 LEDs die je allemaal los kunt programmeren, 2 knoppen, een licht- en temperatuursensor en bewegingssensoren. Je kunt hem daarnaast gebruiken als een kompas en hij kan radiosignalen ontvangen. Je kunt er ook nog allerlei extra sensoren en actuatoren op aansluiten.

Uitleg en theorie vaardigheid

In deze training maak je kennis met de Micro:bit en leer je hoe je de pinnen kunt gebruiken om dingen aan te sluiten. Als je kijkt naar de Micro:bit kun je onderaan de pinnen zien: 0, 1, 2, en daarnaast de 3V en GND. De 3V is kun je wel de plus noemen en de GND de min, net als bij een batterij. Als de Micro:bit is aangesloten komt er 3 volt te staan op de 3V pin.

De pinnen 0, 1 en 2 kun je gebruiken om sensoren en actuatoren aan te sluiten. Je kunt bijvoorbeeld een temperatuurmeter aansluiten op pin 0 en daarmee meten welke waarde de temperatuursensor doorgeeft. Ook kun je bijvoorbeeld een motor aansluiten op pin 1 en dan de motor aan en uit zetten.

Net als met een normale computer of je telefoon moet je hem vertellen wat je wilt doen. Je kunt nu alleen niet een icoontje of app aanklikken, die moet je zelf eerst maken! Je kunt gelukkig met de Micro:bit al heel snel je eerste programma maken, bijvoorbeeld een knipperend hartje. Daarvoor heb je geen sensoren nodig. Bekijk de video op www.youtube.com/watch?v=bGCh1idLUpA en voer daarna de onderstaande stappen uit:

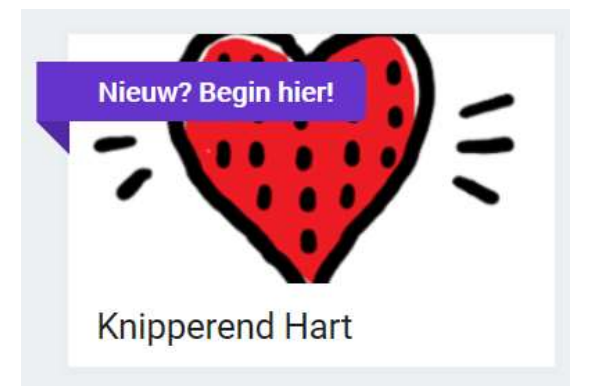

Stap 1: Verbind de Micro:bit via de USB-kabel met je computer.

Stap 2 :Programmeer de Micro:bit vanuit de website: https://makecode.microbit.org/.

Stap 3: Klik op Knipperend Hart bij de Beginners cursussen en volg de instructies. Normaal maak je het programma helemaal zelf door de juiste blokjes te kiezen en verslepen.

Stap 4: Sla het programma op, bijvoorbeeld onder de naam 'Kloppend hart'.

Stap 5: Klik op de Download-knop en sla het bestand op. Vervolgens sleep je het bestand naar de Micro:bit. De Micro:bit zal opnieuw opstarten en dan het programma starten.

Maak nu opdracht 1

Als je andere sensoren wilt gebruiken dan die standaard op de Micro:bit zitten dan moet je die aansluiten. Dat kan met:

- draadjes met zogenaamde krokodillebekken
- breakout board en een breadboard

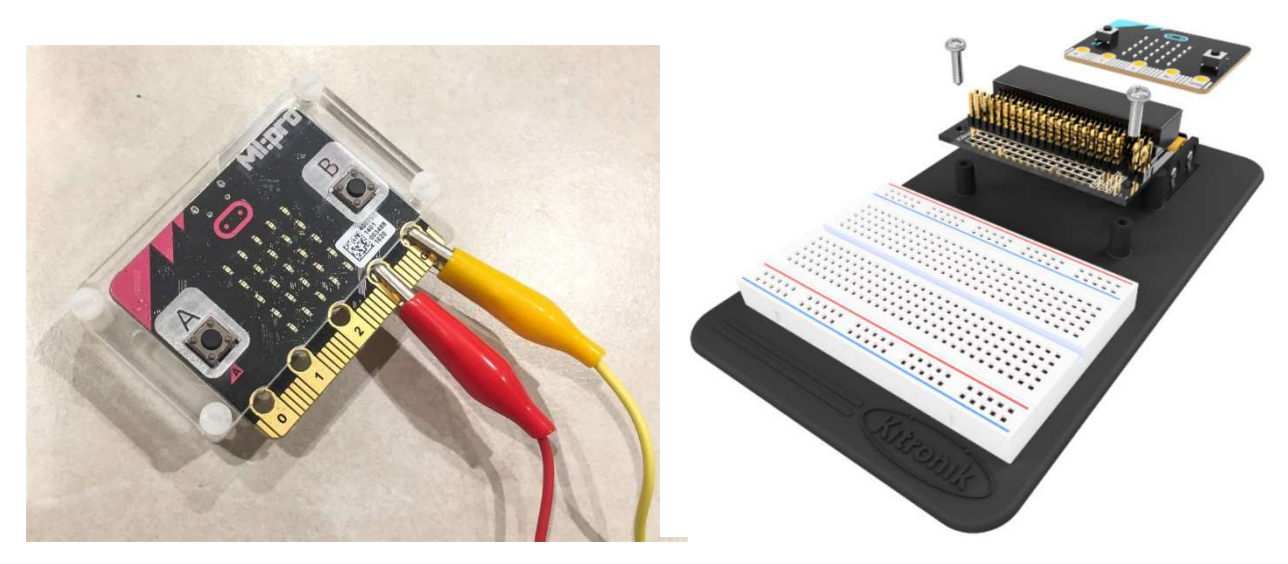

Voor simpele projecten is direct aansluiten met draadjes vaak wel zo snel en handig, als je meerdere sensoren of actuatoren nodig hebt dan zal je de breadboard en breakout board optie moeten gebruiken. Hiernaast zie je een voorbeeld van een simpele opstelling voor het meten van de vochtigheid van aarde. Ook kun je bijvoorbeeld een automatisch stoplicht maken.

Het breakout board geeft de Microbit extra invoer en uitvoer mogelijkheden. Op het breadboard sluit je de elektronica aan die aangestuurd wordt door de Microbit.

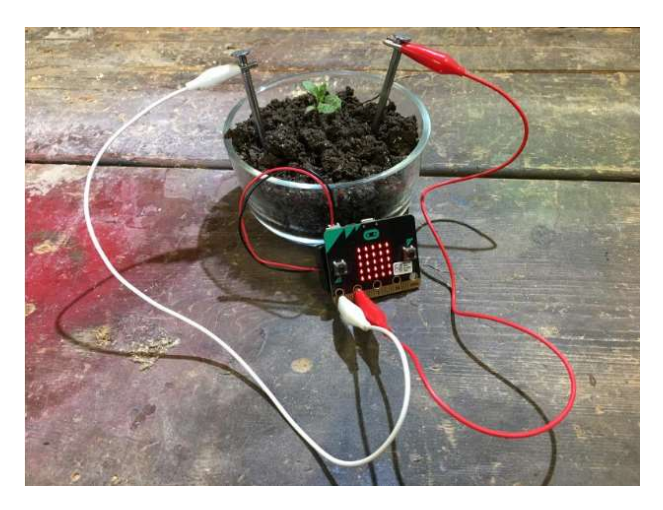

Hierover kun je meer leren in Micro:bit Training 2.

Maak nu opdracht 2

# Oefeningen

### Opdracht 1 Maak 3 projecten na

Je gaat nu de Micro:bit verder verkennen. Kies 3 project op https://makecode.microbit.org/ en bouw ze na in de Micro:bit. Je mag zelf kiezen of het meer "Beginners cursussen" zijn of dat je iets maakt van "Spellen", "Radio Games" of "Mode". Voor de andere categorieën heb je sensoren nodig of kun je niet met blokken programmeren. Deze zijn ook leuk om te maken:

https://makecode.microbit.org/projects/compass en www.youtube.com/watch?v=SOIJx3gXuwk Maak een screen-shot of foto van je programma's (= blokken) en het Mijn Projecten overzicht op de website.

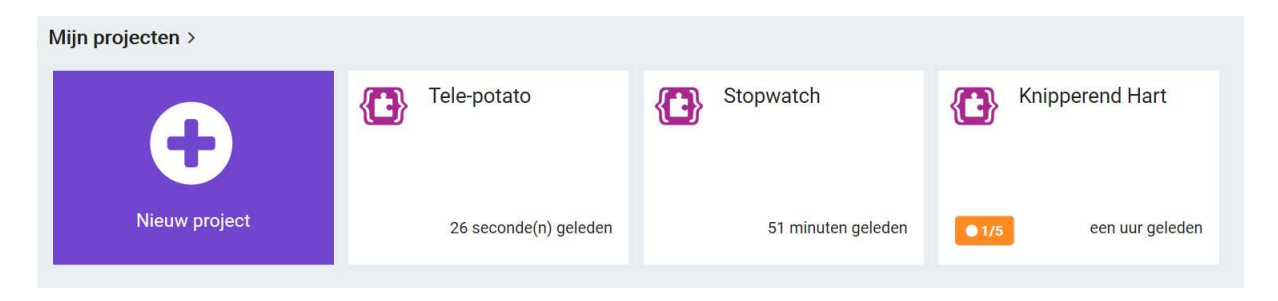

### Opdracht 2 Automatisch stoplicht

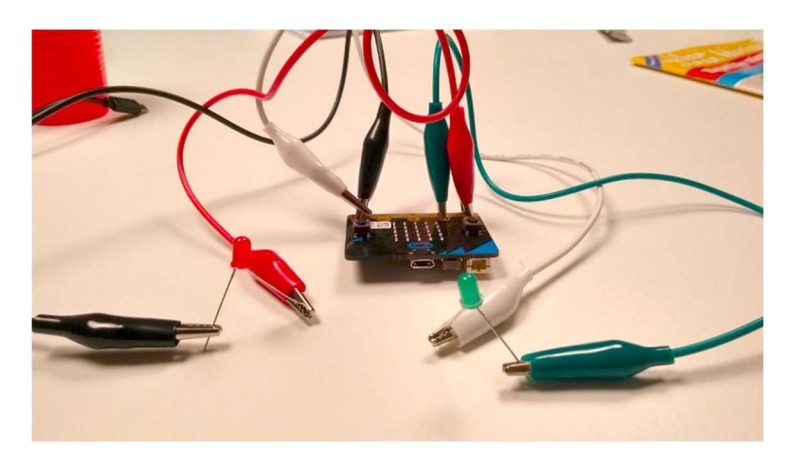

Stap 1: je gaat op een eenvoudige manier een stoplicht maken. Je hebt hierdoor draadjes met krokodillenklemmen nodig en gekleurde LED lampjes. Verbind een pootje van rode LED met een krokodillenbek kabel aan de P0 en verbind het andere pootje van de LED aan de GND.

Verbind op de dezelfde manier een oranje LED aan de P1 en een groene LED aan P2.

Stap 2: je kunt de Micro:bit programmeren om de LEDs in een bepaalde volgorde te laten branden. Ga naar

http://makecode.microbit.org en start een nieuw project. Met de blokjescode hiernaast zorg je ervoor dat de Micro:bit dat de LEDs op tijd aan en uit gaan. Maak een foto of filmpje van je werkende stoplicht.

Stap 3: Er bestaan ook stoplichten die alleen uit rood en groen bestaan. Kun je een aanpassing doen aan je schakeling en code zodat er geen oranje meer is? Maak weer een foto of filmpje van je stoplicht.

Extra: Bij een brug en spoorwegovergang staan ook stoplichten. Die gaan om-en-om aan en uit. Kun jij bedenken hoe je de code zou moeten aanpassen zodat je zo'n stoplicht hebt?

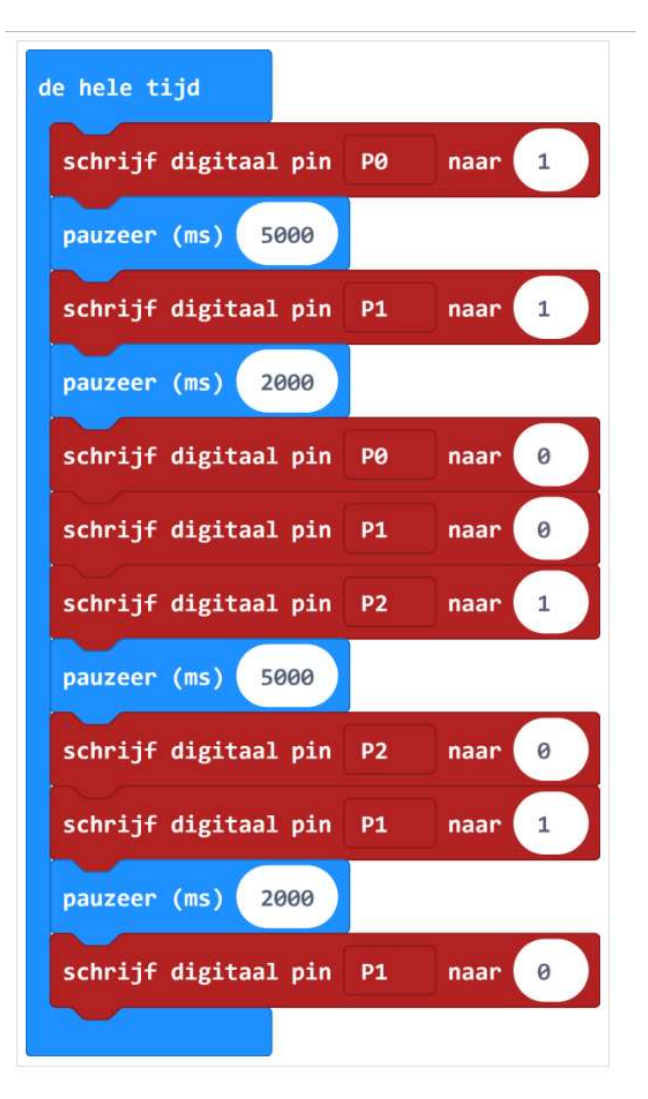

Je kan alle basistoepassingen van de Microbit gebruiken en je hebt dit aangetoond door de

resultaten van de oefeningen te laten zien.

## Handige links

https://maken.wikiwijs.nl/135426/Inleiding\_\_\_Micro\_bit#!page-4889670 https://coderdojonijmegen.github.io/microbit/#materiaal https://makecode.microbit.org/projects/soil-moisture